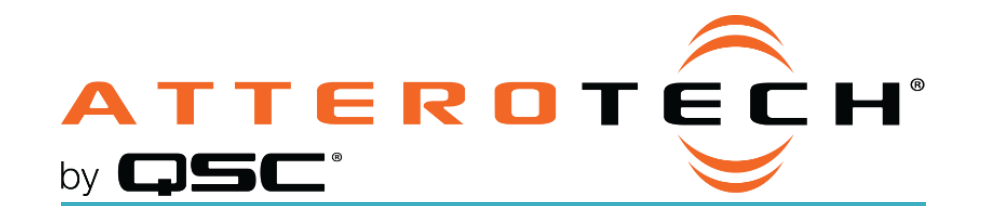

# unIFY Control Panel Axiom BT1Configuration

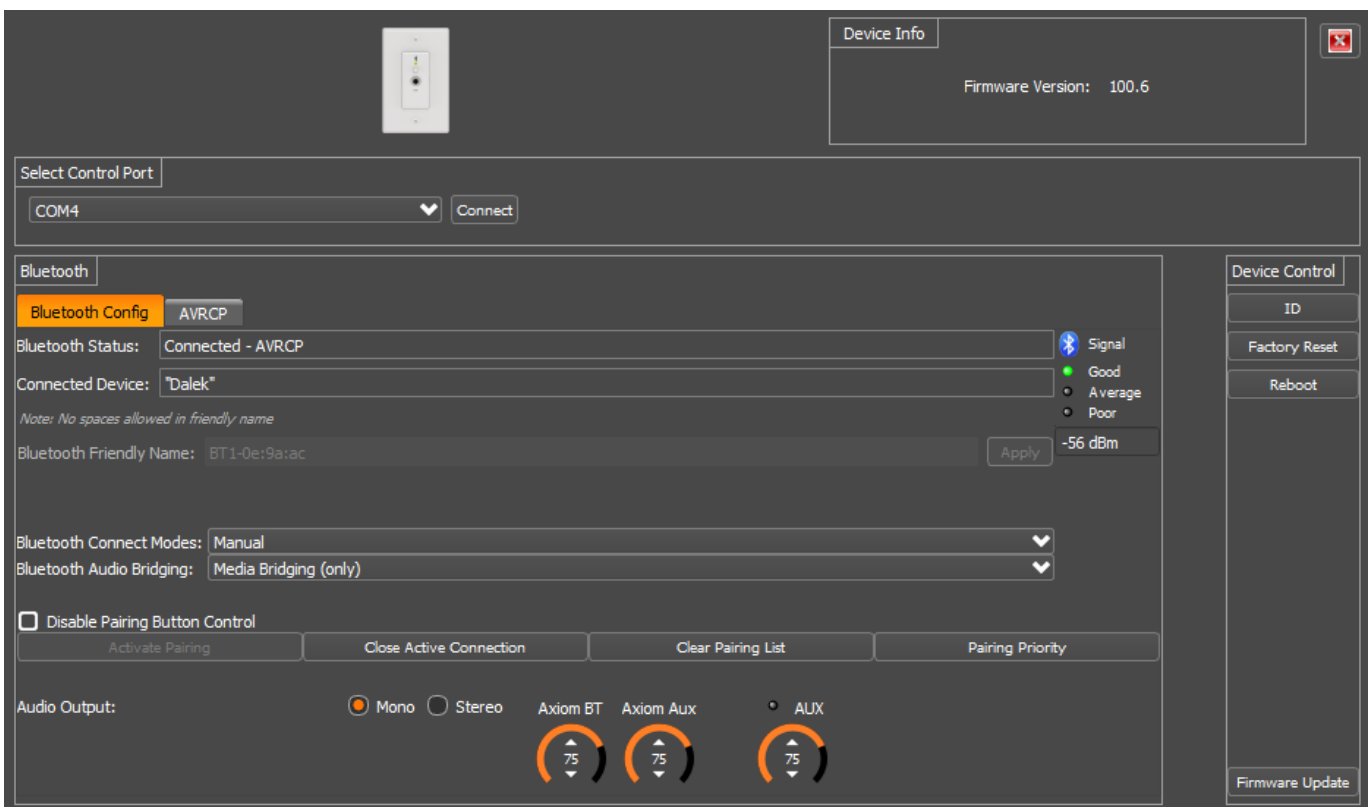

## Connection

The unIFY Control Panel software comes with the necessary drivers required by the operating system for compatibility with the BT1 so this should be installed first before connecting the BT1. Once unIFY is installed, connect the supplied mini-USB cable between a PC and the BT1 wall plate. This should power up the wall plate and the Power LED should turn green once the wall plate is ready.

*\*Note: Power supplied via the USB connection is enough to power the* BT1 *wall plate for initial configuration. While the device will operate normally including allowing pairing, the audio outputs of the* BT1 *will not operate while it is powered only via USB. If it is necessary to test the audio output while connected via USB, connect an appropriate Axiom enabled device to the wall plate via a Cat-5 Cable in order to fully power the device.* 

As unIFY is predominantly for networked devices, on running the first time it will ask you to choose a network card. The BT1 is not a networked device so its settings parameters can be configured regardless if a network card is selected or not while a network card could be selected, the "None" option can also be used too.

Once at the unIFY Control Panel application main form, go to "Tools" -> "BT1 Config".

# Control Port Selection

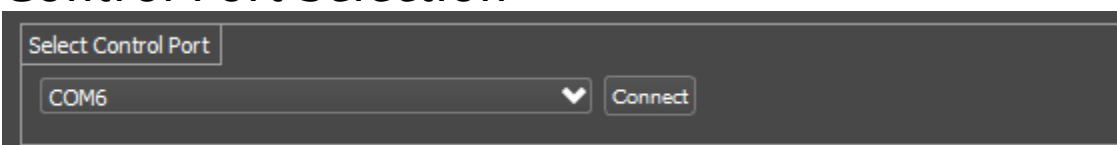

To locate the correct COM port, open the Device Manager in Windows, navigate to the Ports entry in the device list. Expand the Ports entry and look for the Attero Tech BT1. Note the COM port listed for this device and select the appropriate COM port from the drop down list in unIFY Control Panel. Press Connect to initiate a connection to the selected device.

# Bluetooth® Config

## Bluetooth® Status

This field reports the Bluetooth® interface status. Available statuses are:

- Idle
	- Discoverable
	- Connected
	- Connected AVRCP (for devices with control capability)

## Connected Device

Displays the friendly name of the paired/connected device.

## Bluetooth® Friendly Name

Allows user to configure an appropriate Bluetooth® friendly name that will be visible to users on their Bluetooth® equipped devices when attempting to connect. This allows for multiple BT1 devices to be placed in close proximity and still provide clarity to users trying to connect to a particular BT1 device and audio system.

## Signal Quality

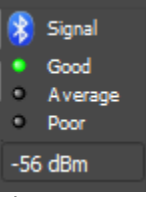

This is a reporting status that gives the Bluetooth® signal strenth which the BT1 is receiving from the device which it is connected. The status is reporting live when the plug-in is open and has a Bluetooth® connection; reporting "Good", "Average", and "Poor".

## Bluetooth® Connection Modes

### Manual Mode

This usage model is intended for applications where casual users of a public venue (sports bar, spa, stadium luxury box, fitness center) have access to connect their devices to the audio system but headaches are minimized by eliminating automatic reconnect and pairing history features.

In this mode, users connect their Bluetooth® audio enabled smart device by simply pressing the front panel PAIR button. The Bluetooth® status LED will begin flashing blue to indicate that the BT1 is now visible to other Bluetooth® devices and accepting pairings. This pairing period lasts 60 seconds after which the status LED will stop flashing and turn off and the BT1 will disable its Bluetooth® interface.

If a successful pairing is made during the pairing period, the status LED will stop flashing and turn constantly on.

To disconnect a Bluetooth® device from the BT1, press and hold the PAIR button for 5 seconds and then release it. The status LED will turn off, and the connection will be reset. Another device may now be connected by repeating the pairing process.

#### Reconnect Mode

In this mode, a previously paired device will be permitted to reconnect when in range of the BT1 without requiring the front panel button to be pressed but is limited to a single device and is intended for restricted/personal use.

#### Exclusive Mode

In this mode, the exclusively paired device will be permitted to reconnect when in range of the BT1 without requiring the front panel button to be pressed but is limited to a single device and is intended for restricted/personal use.

Any other pairing/connect requests beyond the first paired device is rejected.

*Note: This mode applies to both A2DP and HFP profiles.*

## Bluetooth® Audio Bridging

#### Media Bridging (only)

In this mode (A2DP), users may stream audio from media applications on the paired device. The user is protected from errant streaming of phone audio over Bluetooth® link.

#### Call Bridging (only)

In this mode (HFP), users may stream incoming/outgoing calls from the paired device using the system integrated inputs and outputs. The user is protected from errant streaming of media audio over Bluetooth® link.

#### Call & Media Bridging

In this mode, both profiles are available giving users the ability to control access of content (call/media) to the system from the paired device.

### Disable Pairing Button Control

This checkbox allows the installer to lock out the front panel pairing functionality for applications that require restricted access to the audio system.

## Activate Pairing

This function activates pairing mode on the device similar to pressing the front panel button.

## Close Active Connection

This function remotely closes the active Bluetooth® connection and function is only active when the Bluetooth® status is "Connected".

## Clear Pairing List

This function clears the actively paired devices in the pairing list. This is generally not required but may help in resolving any connectivity issues that users experience.

## Pairing Priority

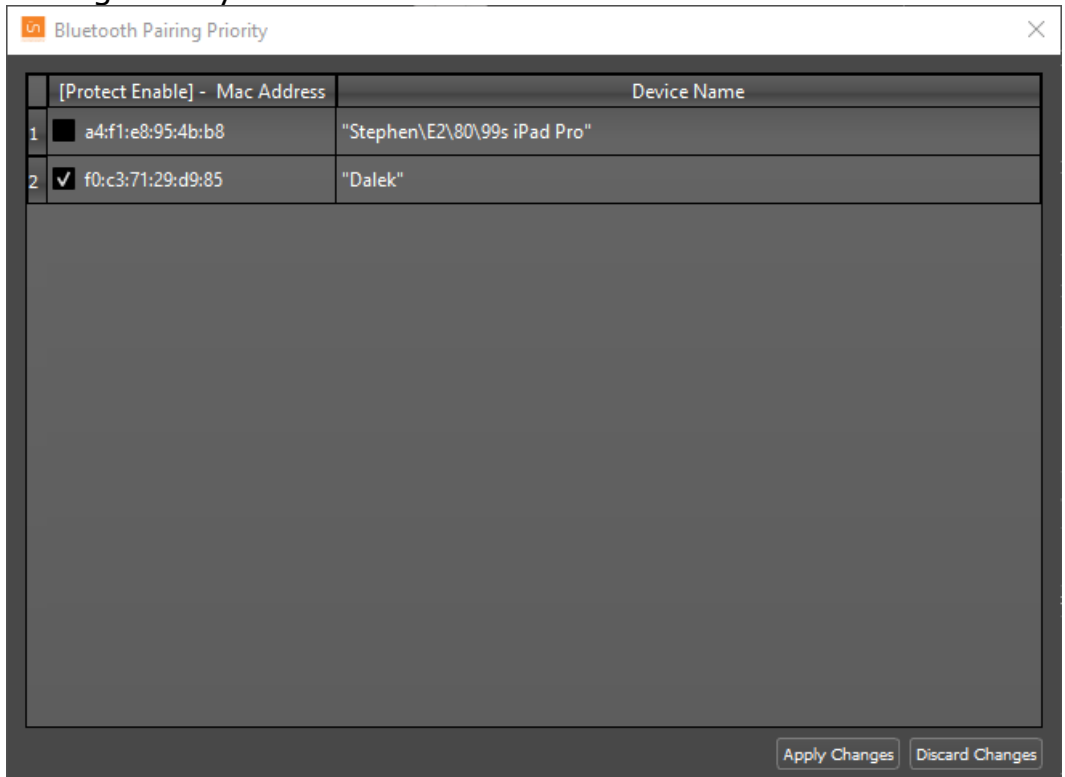

This allows the user to identify devices which have paired to the BT1 and establish priority devices with the device. A priority paired device is one that will be retained in the BT1's pairing list and not dropped should the paired devices exceed the pairing list capacity; the oldest paired device that are not priority will be removed first.

Select Pairing Priority and select the checkbox for those devices that priority pairing is desired. After selecting devices, either select Apply Changes to configure the BT1, or select Discard Changes to leave the Pairing Priority selection window without saving the changes.

## Audio Output

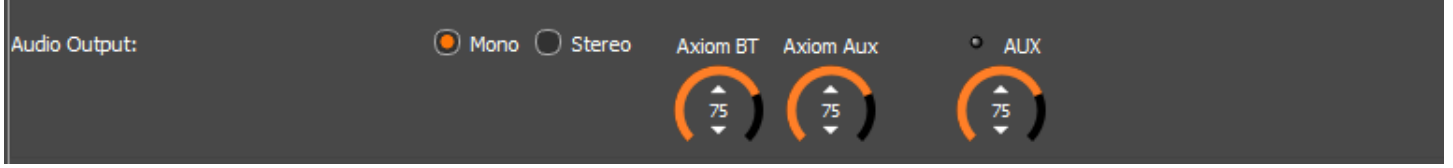

### Mono/Stereo

This option allows the installer to configure a mono or stereo output from the BT1. The mono output mode is useful for systems that utilize mono playback systems and wish to maximize the input channel capacity of the system. The mono output signal is the sum of both channels at 50% volume sent to each output. Stereo output mode sends the left/right channels separately to each output at 100% volume.

### Axiom BT

This controls the level of Bluetooth® input audio sent to the Axiom bus. Levels are adjustable from 0 to 100.

### Axiom Aux

This controls the level of Aux input audio sent to the Axiom bus. Levels are adjustable from 0 to 100.

### AUX

The indicator shows connection presence on the AUX connector. This controls the level of Aux output audio. Levels are adjustable from 0 to 100.

## Device Control

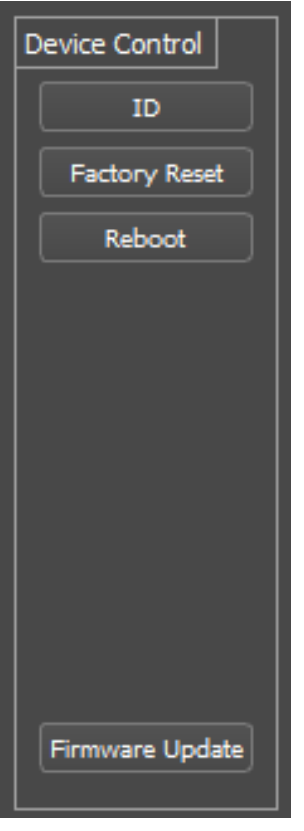

## ID

Clicking the ID button allows the device to be visually located. This feature will flash the status LED yellow to allow users to find the physical location of the device.

## Factory Reset

Allows users to return the connected unit to factory default settings.

### Reboot

Allows users to remotely trigger a reboot cycle of the connected unit.

## Firmware Update

This button allows users to initiate an update to the device. Updates may be downloaded from the QSC website as available. The following window will be displayed upon pressing the Firmware Update button.

*Note: Firmware updates must be performed using the USB mini type-B connection ONLY. This CANNOT be done over the Axiom bus.*

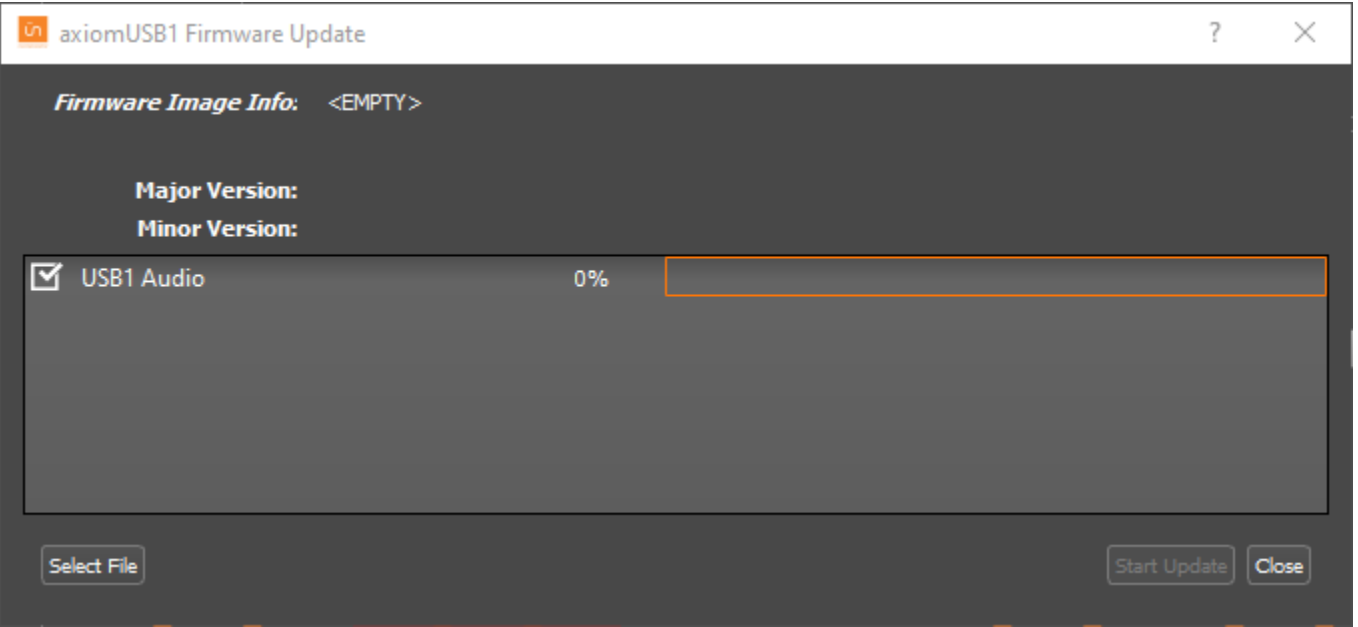

After opening, click the Select File button to choose the appropriate .bin file. Once selected, click Start Update. Users will be prompted once updating is complete and may close the updater window.